การแกไข error "Duplicate name 'TDATA0' in TFieldDefs"

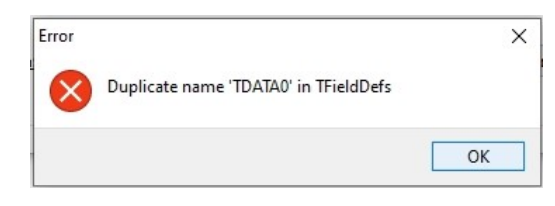

สาเหตุ เกิดจากการ Upgrade เวอรชั่นโปรแกรม โดยไมไดทําขั้นตอน ตั้งคา มาตรฐานรายงาน

<u>วิธีแก้ไข</u> 1. สำรองฐานข้อมูลเก็บไว้ก่อน

2. ทำการเข้าโปรแกรม HRM / ERP > เลือก "รายงาน" > เลือก "ลงทะเบียนรายงาน"

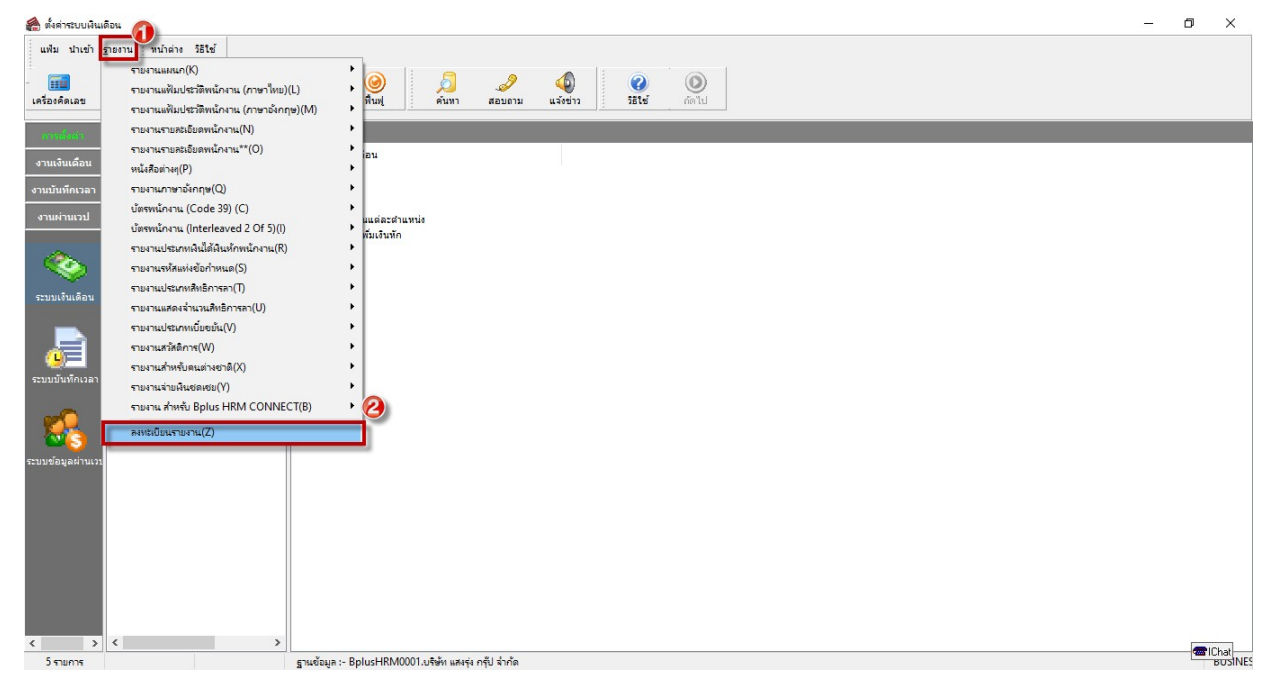

3. เลือก "แฟ้ม" > เลือก "ตั้งค่ามาตรฐาน" > จะหน้าจอแจ้งเตือนให้ยืนยันการตั้งค่ามาตรฐาน ให้ เลือก "Yes" เพื่อยืนยัน จากนั้นโปรแกรมจะทำการประมวลผล หากเรียกร้อยแล้วให้ทำการเรียกรายงาน ใหมอีกครั้ง

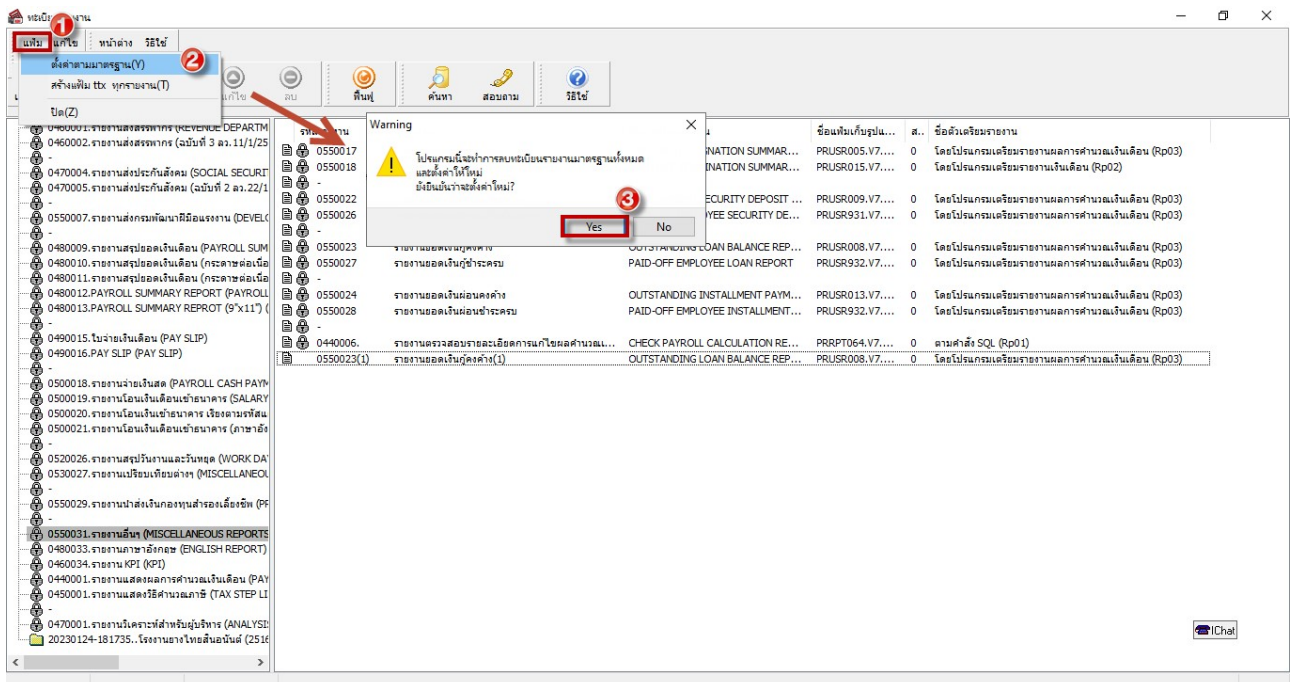